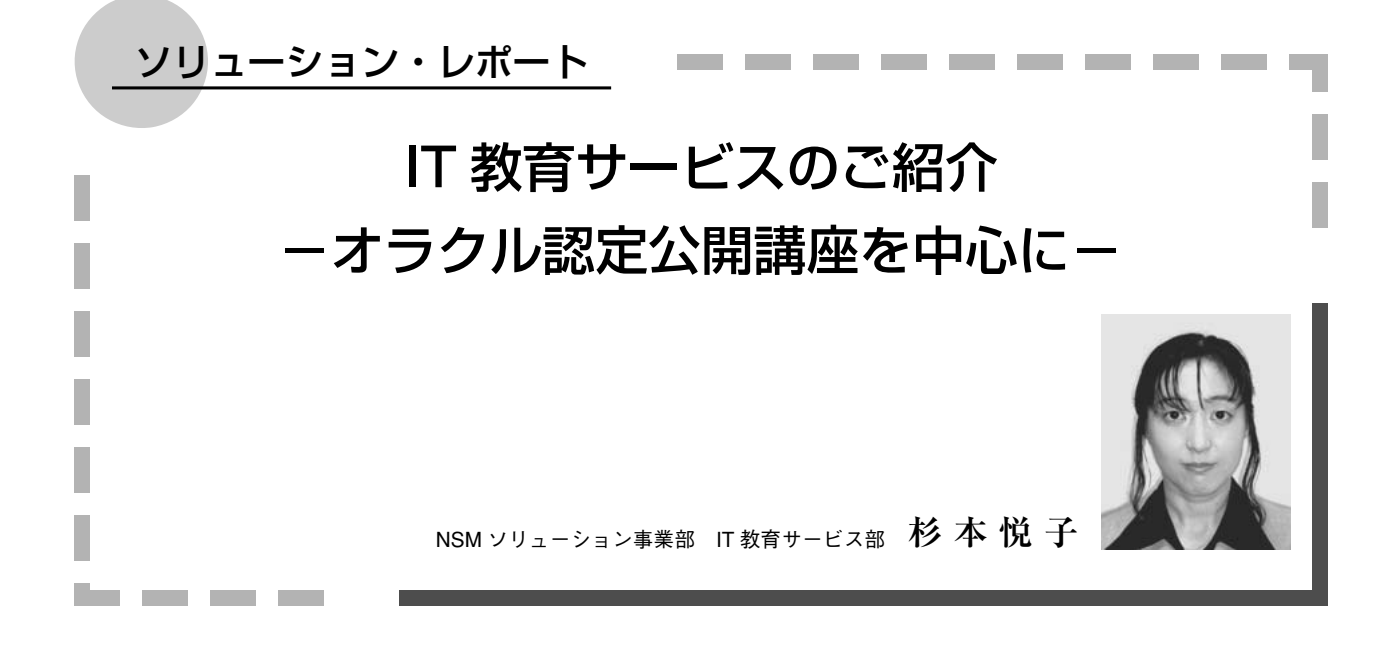

# 1.はじめに

近年、コンピュータの企業への普及は目覚しく、開発者 や技術者はもちろん、事務担当者に至るまで、広範囲にわ たるエンドユーザーが業務でコンピュータを使用するよう になった。しかし、次々とシステム化されて効率化される 業務は、遂行するエンドユーザーに、新しい知識や技術の 習得を常に要求するようになった。

必要なスキルを得るために、独学で試行錯誤しながら学 んでいく方法もあるだろう。しかし、独学ではマイペース で実施できるメリットがある反面、進捗の管理が甘くなっ てしまい、解らないところをそのままにしてしまうなど、 達成レベルに個人間で大きな差が生じてしまう。結局はレ ベルアップにつながらないことも多く、どんなに素晴らし いシステムを導入しても、使用するエンドユーザーのスキ ルが向上しなくては、導入効果が半減してしまう(図1参 照)。

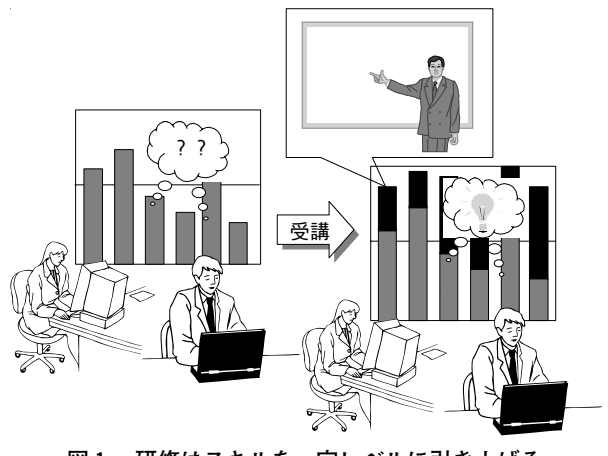

**図1 研修はスキルを一定レベルに引き上げる**

そこで導入されたのが、「情報リテラシ教育」である。 当社では、新入社員向けの新人研修から企業トップ向けの 役員研修、一般ユーザーや技術者を対象とした各種研修、 さらに最新の e-Learning など、顧客の要望に応じて様々 な教育メニューを講座として展開している。

本稿では、当社で提供している教育メニューの中でも、 特にオラクル研修を中心に紹介していく。

# 2.オラクル認定公開講座

#### **2.1 オラクル研修**

当社は、1995年に日本オラクル株式会社(以下、日本オ ラクル社)と研修会場契約を結び、日本オラクル社認定飯 田橋会場として Oracle Developer (以下、Developer) の 研修を開講した。現在では、Developer 関連の全コースと オラクルの基本コース(SQL 編・DB 編・PL/SQL・DB 管理)を開講している。

現在、IT 教育サービス部には3名のオラクル認定講師 が在籍し、当社飯田橋事業所にある研修センターで、日々 の講義を担当している。受講者は、初心者からベテランま で、いろいろなスキルの方が一堂に会すので、毎回が恐ろ しくもあり、また楽しみな業務である。

本章では、日々の講義の他に携わっている業務、および Developer のワンポイントについて紹介する。

## **2.2 業務内容**

## **2.2.1 講師育成**

日本オラクル社の認定会場になるためには、オラクル認 定資格を有する講師が1人以上在籍していることが条件で ある。取得している認定資格の種類については、特に制限は ない。以下に、認定資格に合格するまでの道のりを紹介する。

### **Oracle Master Gold 取得**

講師希望者は、オラクルの講義を行うための最低限の知 識を習得し、オラクル社の認定資格「Oracle Master Gold (SQL 言語・DB 入門・PL/SQL・DB 管理)」を取得しな くてはならない。これで初めて「オラクル認定講師補」と なり、講師への第一歩を踏み出すことになる。

#### - **担当講座の模擬講義試験**

次に、担当講座について模擬講義試験を受験する。模擬 講座は、試験官2人が受講生となり、受験者は所定の時間 内で、与えられた課題についての講義を行う。模擬講義試 験のチェックポイントは、次のとおりである(図2参照)。

- ・必要なオラクルの知識、関連技術を理解しているか
- ・質疑応答に正確に答えられるか
- ・ホワイトボードの使い方など、インストラクション技 術はあるか
- ・講義に臨む態度、話し方ができているか

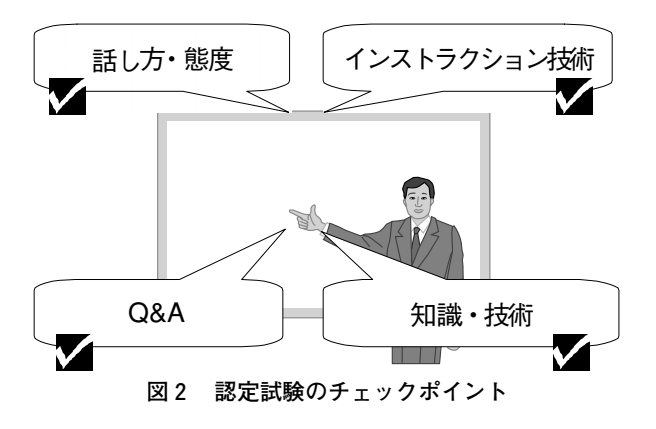

この試験では、オラクルの知識があっても、インストラ クションができていないという場合は容赦なく不合格とさ れる。また、担当講座によっては模擬講義試験の前に課題 レポートの提出を要するものもある。準備万端整えて試験 本番に臨むまでに、最低でも3カ月近くかかってしまうこ ともある(図3参照)。

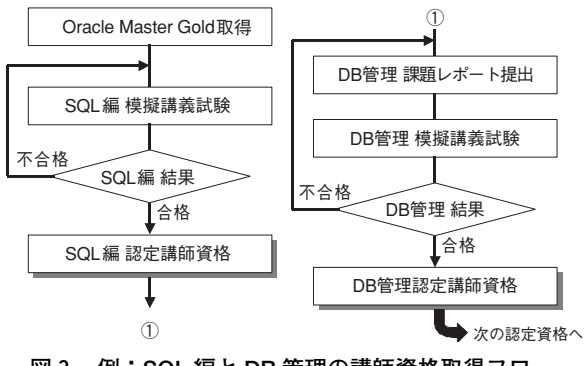

**図3 例:SQL 編と DB 管理の講師資格取得フロー**

これら幾多の試練を乗り越えて、晴れてオラクル認定講 師となることができる。しかし、この認定に至るプロセス は、自分が担当する講座ごとに踏襲しなくてはならず、ま た教育メニュー拡充のために新規講座の開講を計画する場 合も同様である。こうして、オラクル講師の試練は永久に 続いていく。

#### **2.2.2 スケジュール作成**

公開講座とは、研修スケジュールを公開して受講生(顧 客)の募集を行い、申込みのあった顧客に対して講義を実 施する開催形態である。季節や講座メニューによって集客 状況の差が激しく、予測を誤ると大失敗してしまうため、 前年や前々年の開催実績などを参考にして慎重に予測する 必要がある。しかも、ここ数年は研修形態の多様化や技術 の入れ替わりなどがあり、3カ月先までは、うっすらと予 測ができても、半年先ともなると、なかなか読みづらくなっ てきている。

オラクル研修については、日本オラクル社が3カ月ごと に発行している研修パンフレットに、全認定会場のスケ ジュールを載せて顧客に配布している。この一冊を閲覧す るだけで、顧客は受けたい研修について、都合のいい日程 や場所から選ぶことができる。そのため、少しでも多く集 客しようと、飯田橋会場と他の会場の日程が重ならないよ うにしようとするのだが、Developer や上級コースは研修 期間が5日間にも及ぶため、祝日が多い月などは、どうし ても限られた期間に集中してしまう。さらに、教室の空き 状況や講師の都合、スポット(一点もの)研修の有無など も入れて考えるため、完璧なスケジュールというのは、な かなか立てられない。

初春になるとそろそろ、スケジュール作成の時期が近づ いてくる。まだウグイスも鳴いてないというのに、もうオ ラクル研修チームのメンバーは夏休みの計画を立てなくて はならない。スケジュール作成の時期は、複雑な気持ちに なる。

#### **2.2.3 講師派遣**

自社での研修のほか、他社の認定会場に出向いて研修を 実施することもある。オラクル研修では、自社で開講でき る講座については、他社の認定講師に講義を依頼すること ができる。自社の担当講師の都合により開講のメドが立た ない場合には、このシステムを利用する。

講師派遣のメリットは、「教室整備などの準備作業をし ないで済む」「売上の予測がつけられる」ことである。また、 他社の講師と知り合いになることで、次の依頼につながる ことも多い。

デメリットは、「慣れない環境での講義は、トラブル対 応が難しい」「休憩時の居場所がない」といったところだろ うか。その他、北は札幌から南は沖縄まで、出張して講義 を行うこともあり、業後には時間を持て余してしまうこと

も多い。その結果、特に都市部に出張するたびに、洋服や 靴が増えて帰ってくるメンバーもいる。これは、メリット なのかデメリットなのか、判断がつかない。

# **2.3 Oracle Developer ワンポイント**

私は、開発ツール「Oracle Developer」の研修を担当し ているので、ここで技術レポート誌の『SOFTECHS』ら しく、Developer について紹介しよう。

Developer は Forms(画面作成)、Reports(帳票作成)、 Graphics(グラフ作成)という3つのツールで構成されたア プリケーション作成用ツールで、特徴は次のとおりである。

・同じ画面モジュールをクライアント/サーバー、Web ブラウザ上で使える(図4参照)。

・Oracle データベースと緊密に統合されている。

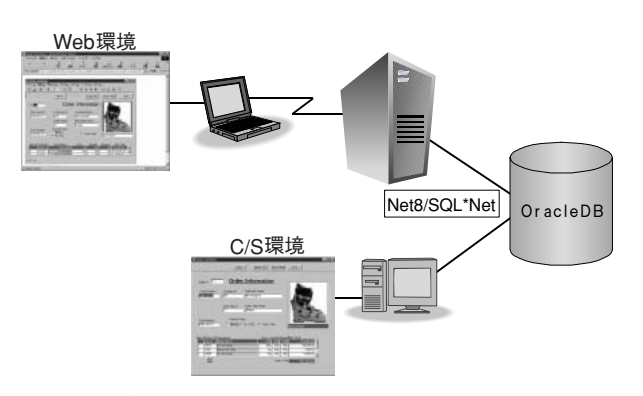

**図4 変更なしで C/S 環境にも Web 環境にも対応**

Developer は、Oracle e-Business Suite (旧 Oracle Applications)のカスタマイズ用ツールにもなっているので、 最近は技術者も増えてきており、インターネット上の Q& A 掲示板でも、かなり活発に質問と応答のやりとりが行 われている。しかし、実際に研修を受講している人は、ま だまだ少なく、標準機能について同様の質問が何回も投稿 されたり、機能そのものを誤解している人が多いのが現状 である。当社でも、Developer の技術者は、まだ多くない が、これから先に使用する機会が増えるかもしれないので、 Developer Forms について、いくつかの機能やテクニッ クを紹介しておく。Developer になじみのない方には、初 めての用語もあるだろうが、その際には注釈を参照してい ただきたい。

#### **2.3.1 コミット処理**

掲示板の質問や受講生との会話から、Developer Forms のコミット処理について、誤解している人が、けっこう多 いと感じる。ここは、トランザクションを扱う重要な部分 なので、研修でも特に時間をかけて説明する部分である。

Forms は画面上でデータを変更しただけでは、INSERT、 DELETE、UPDATE 文を発行しない。トランザクション の開始には、COMMIT\_FORM ビルトイン・サブプログ ラム\*1 (以下ビルトイン)を実行しなくてはならない。 Forms でのトランザクションの流れを図5に示す。

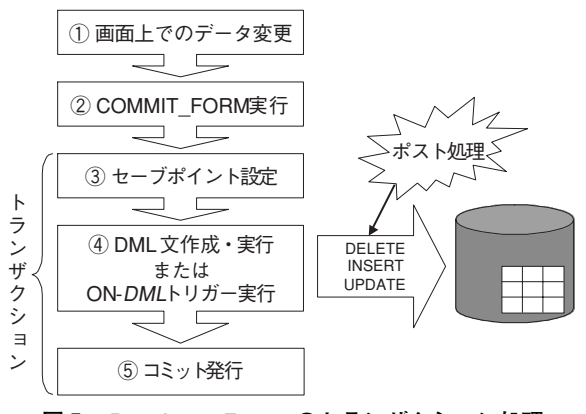

**図5 Developer Forms のトランザクション処理**

図中4の処理を「ポスト」フェーズという。基本表ブロッ ク\*2 の場合、SQL 文を自動的に作成し、データベースに対 して実行する。つまりポストは、SQL\*Plus で INSERT、 DELETE、UPDATE 文を実行したときと同じ状態になる。 ポスト中にエラーが起こると、2のセーブポイントまで ロールバックされる。このとき、画面上の変更内容はクリ アされない。

画面上の、すべての変更に対するポストが終了したら、 初めて「コミット」フェーズが実行される(5)。ここで、 SQL\*Plus 上で COMMIT 文を実行したのと同じ状態にな る。ポストとコミット、この2つのフェーズをまとめて「コ ミット処理」としている。図中3と4だけを行う POST ビルトインもある。その場合は、COMMIT\_FORM を実 行することで、今までにポストされた内容も一緒にコミッ トさせる。

コミット処理は、すべての開かれているフォームに対し て実行される。実行順序は現行フォームから始まり、次に オープンされたフォーム…と続く。最後のフォームの次は 最初のフォームとなる (図6参照)。

変更がないフォームには「適用される変更がありません」 というエラーメッセージがでてくるので、それを回避する プログラムも書かなくてはならない。

自分で SQL 文を作りたいという場合は、ON-INSERT, ON-DELETE, ON-UPDATE トリガーを使う。ON トリ ガーは、標準的なイベントの代わりに実行されるトリガー である。Oracle EBS では、よく使われるトリガーなので、

\*1) ビルトイン・サブプログラム:Formsが画面操作などのために提供しているパッケージプログラム。

\*2)基本表ブロック:データベースの表やストアド・プロシジャなどを基にして作成されたブロック。

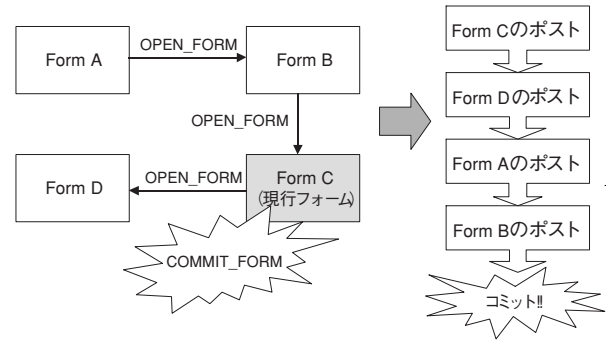

**図6 複数フォームのコミット順序**

憶えておくと便利である。

ちなみに、フォームのトリガー\*3 内に「COMMIT」と 書くと COMMIT\_FORM ビルトインとして、また「ROLL-BACK」と書くと CLEAR FORM ビルトインとして解釈 されるので注意してほしい。

この他にもトランザクションに関わる様々な機能がある が、それはまた別の機会に紹介したい。

# **2.3.2 マスター/ディテール画面の変更反映**

マスター/ディテールブロックを作成したことのある方 は、ディテールレコードを変更し、次のマスターレコード に移動させようとしたときに、「変更内容を反映します か?」というダイアログメッセージが出てくるのを、鬱陶 しく感じたことがあるだろう。Forms は、次のマスター データへ移動するとき、ディテールレコードを画面から消 去する処理を行うため、変更したデータをどうするか確認 のメッセージを出す。これを制御しているのが、フォーム レベルトリガーの「ON-CLEAR-DETAILS」であるので、 このトリガーに、「画面に変更があれば POST する」とい う処理を追加しておくと、消去される前にポストされるの で、ダイアログは出なくなる(図7参照)。

このとき「適用されました」というメッセージが表示さ

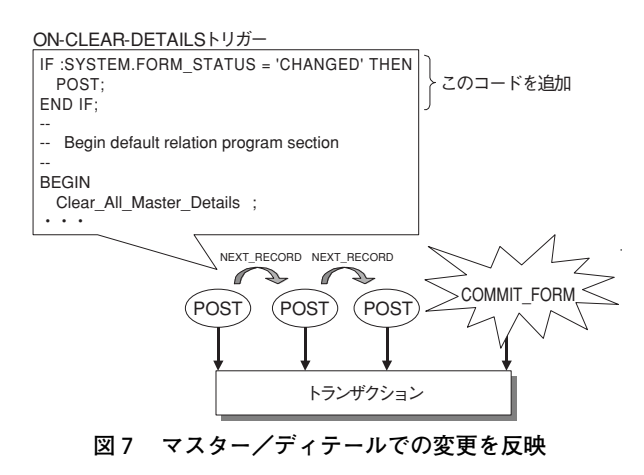

れるが、表示したくない場合は、システム変数\*4 の MES-SAGE LEVEL を一時的に上げておくとよい。

# **2.3.3 COPY と NAME\_IN ビルトイン**

例えば、Item1,Item2,Item3…という規則的な名前の 項目がたくさんあり、そこに1,2,3….という規則的な値 を入れたり、取り出したりしたい場合、どのようにプログ ラミングするだろうか。一つひとつに代入文や参照文を書 くこともできるが、けっこう手間がかかる。法則性のある 項目名の場合、COPY または NAME IN ビルトインを使 用すると便利だ。これらのビルトインは、変数 X の中に 入っている値を変数とみなして操作するので、変数 X の 値を変更するだけで、いろいろな項目への代入や参照が行 える。COPY と NAME\_IN ビルトイン、COPY を使った プログラム例、NAME\_IN を使ったプログラム例につい て、図8~10にそれぞれ示す。

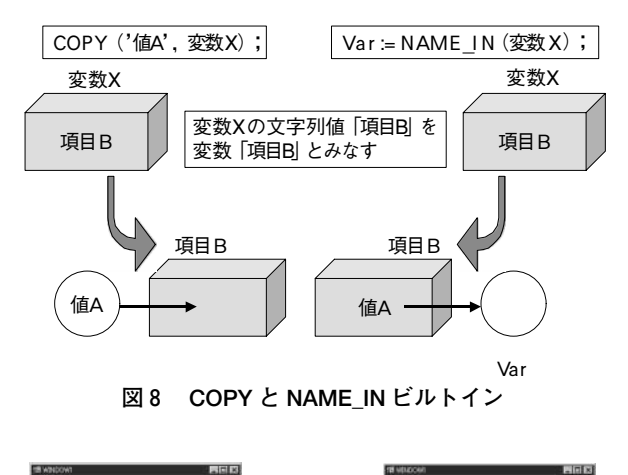

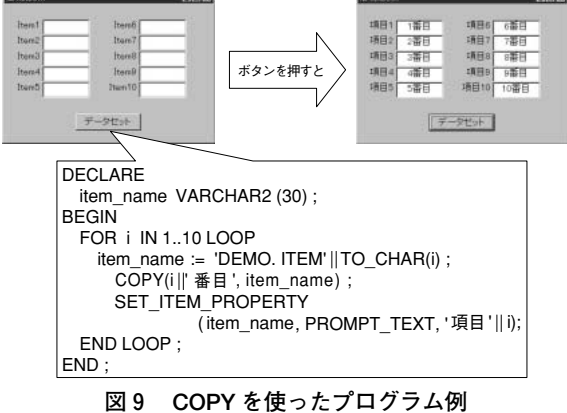

\*3)トリガー:イベント駆動型プログラム。Developer は、すべてトリガーによって処理を開始する。

\*4)システム変数:Forms が提供している変数の一つ。フォームの現在の状態を保持している。

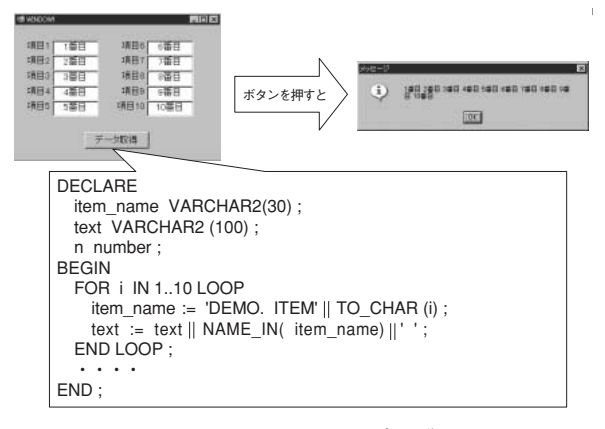

**図10 NAME\_IN を使ったプログラム例**

#### **2.3.4 パフォーマンス向上のテクニック**

Developer Forms には、パフォーマンスを向上させる ための機能が、いくつか用意されている。

**オブジェクト ID**

Forms で作成されたオブジェクトには、すべて内部 ID が付けられている。Forms 内でオブジェクトにアクセス するには、名前から ID を探して、その ID でアクセスを するという動きになっている (図11参照)。

プログラムにオブジェクトの名前を書かず、内部 ID を直 接指定すれば、「ID の検索」手順を省けるので、オブジェ クトアクセスにかかる時間を短縮することができる。たく さんのオブジェクトにアクセスするような場合に使うとよ い。

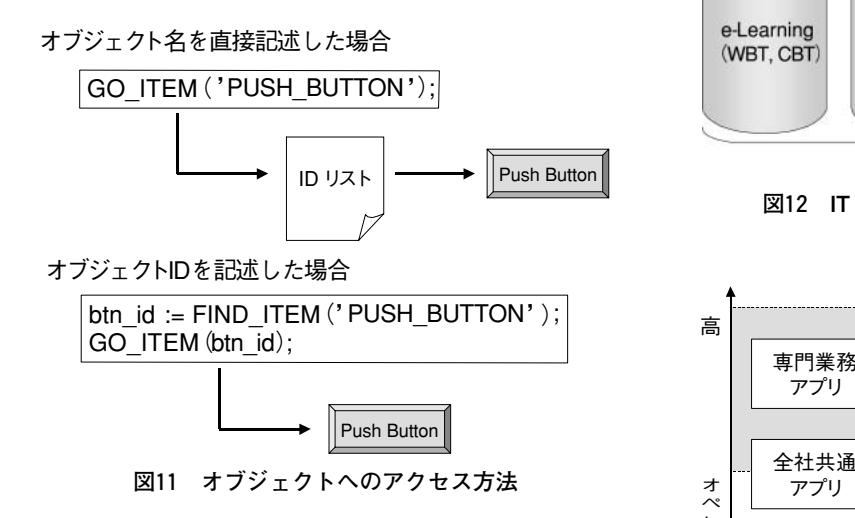

## - **ストアド・プロシジャでブロック作成(R2以降)**

実表ブロックは1つの表を基にして作成されるが、複数 の表を基にして作成したい場合は、ビューを使っている人 も多いようだ。Developer R2 (Forms5.0)からは、ス トアド・プロシジャを基に実表ブロックが作成できるよう になった。ビューを使うよりはこちらの方が、格段にパ フォーマンスが向上するので、ビューを使ってパフォーマ

ンスに悩まされている方は、ぜひ試していただきたい。

紹介した内容は研修カリキュラムに含まれているものも あれば、任意に紹介しているものもあり、まだまだ紹介し たい機能もたくさんある。これから先 Developer を使う 機会があったら、ぜひ研修を受講していただきたい。5日 間は少々長いが、画面作成に必要な一通りの機能+α を学 べるような内容となっている。

# 3.多彩な教育メニュー

一口に「教育」といっても、顧客はエンドユーザーから 同業他社まで幅広く、導入する業務や技術も幅広いため、 その形式はさまざまなものを提供しなくてはならない。

そういった多彩なニーズに応えるために、オラクル研修 のような公開講座のほか、以下の研修形式を提供している (図12参照)。

・自己学習(e-Learning)コンテンツ作成

・業務アプリケーション研修(集合研修)

・操作マニュアル作成

また、研修の内容によって e-Learning と集合研修を 個別または併用という形態で提案している(図13参照)。

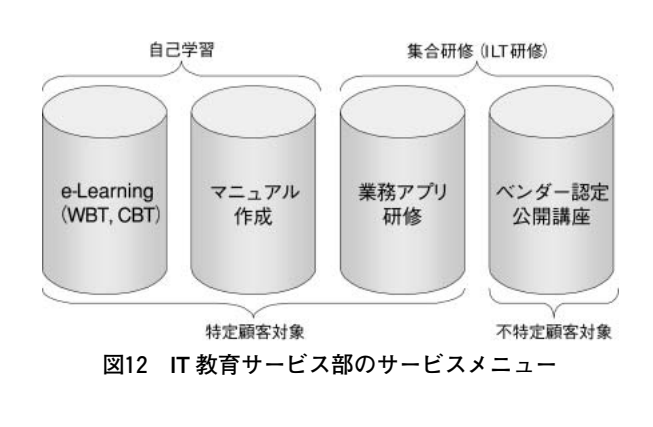

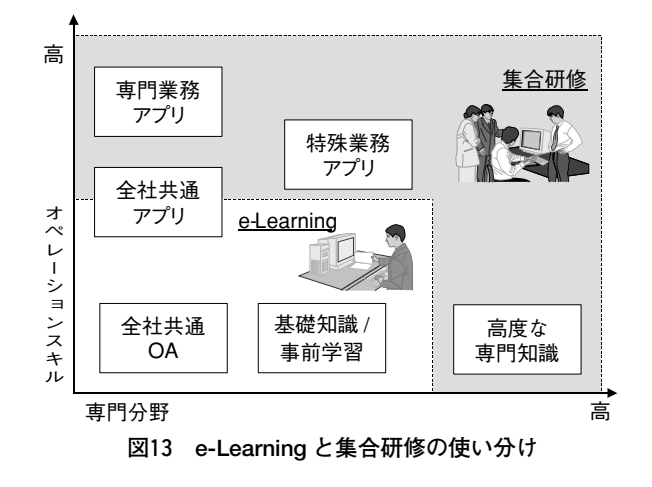

#### **3.1 e-Learning(自己学習)**

近年、パソコンの高速化やインターネット/イントラ ネットなどのネットワーク環境の普及により、需要が伸び てきた研修形態である。当社では、マシン上で自己学習を 行うため CBT (Computer Based Training)、WBT (Web Based Training)という形態で提供している(図14参照)。

CBT、WBT ともに、下記のメリットを持っている(図 15参照)。

- ・場所や時間を選ばず、学習が可能である
- ・研修費用(宿泊費、交通費などを含む)の削減

さらに WBT の場合は、サーバー上にコンテンツ媒体を 配置するので、下記のメリットも加わる。

- ・受講者の進捗や成績の管理が可能
- ・コンテンツを一元管理するので、内容の一斉更新が可能
- ・Q&A やチャット、掲示板といった双方向のコミュニ ケーションを実現可能
- ・自分の席でオンライン集合研修が可能
- また、その反面で下記のようなデメリットもある。
- ・「いつでもできるから」と後回しになりがち
- ・解らないところは、そのままになりがち
- ・学習意欲の持続が難しい

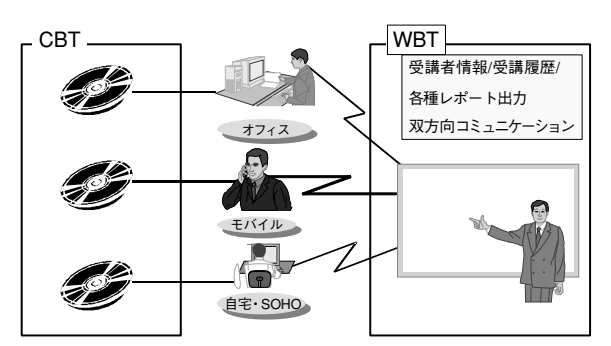

**図14 e-Learning の実施形態**

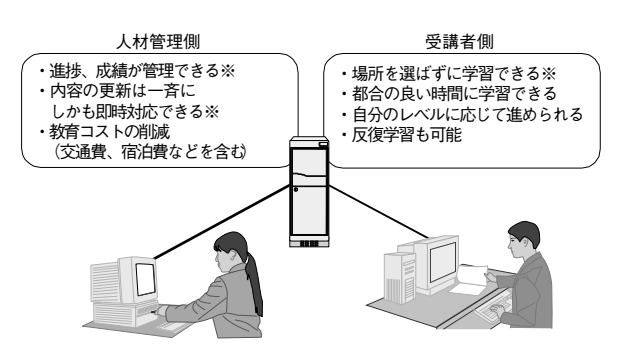

**図15 e-Learning 導入のメリット(※は WBT 導入時)**

これらのデメリットを解消するためには、下記のような 工夫が必要である(図16参照)。

・成績の公開や人事評価との連動で競争意識を持たせる ・ヘルプデスクなど、質問に対するサポート体制作り e-Learning の導入実績を表1に示す。今後、e-Learning

をサービスメニューとして拡充していくためには、コンサ ルティング要員やコンテンツ開発要員などの技術者の育成 を行う必要がある。現在、当社では育成第一段階として、 2~4名の技術者を e-Learning 業務に参画させて、経 験を積ませている。

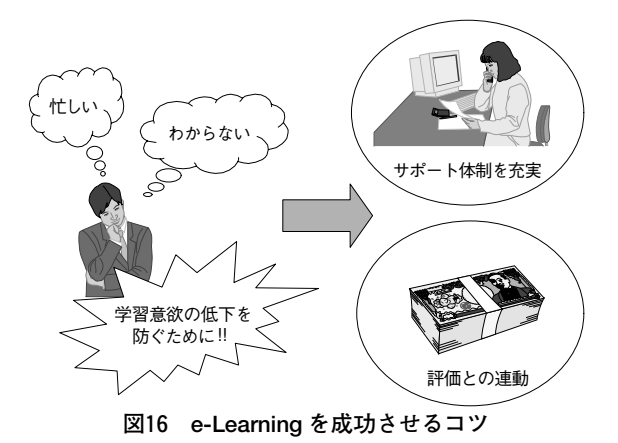

# **3.2 業務アプリケーション研修**

業務アプリケーション研修では、個別に開発した業務ア プリケーションについて、エンドユーザーの集合研修やマ ニュアル作成を行う。開発者が、どんなに優れたシステム を作り上げたとしても、エンドユーザーに浸透しなければ、 導入効果をまったく見込めないシステムとなってしまう。 本研修は、すべてのユーザーがシステムを正しく使いこな すことを目標として、研修から運用・サポートまでを提案 している(図17参照)。

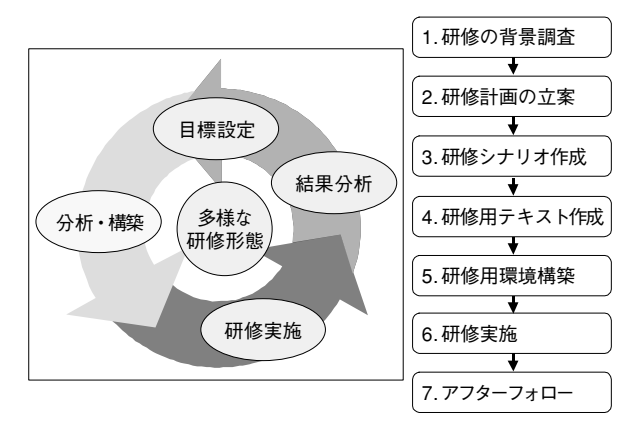

**図17 業務アプリケーション研修の流れ**

全国の津々浦々に拠点を持っている顧客に対しては、拠 点まで講師が出向いて研修を行うこともあり、必然的に出 張が多くなる。また、今日は札幌、明日は高知など、タイ トなスケジュールで移動することもある。また、地方の工 場などの研修では、観光目的では行かないような場所へ行 けるので、部員の間ではたいへん好評である。しかし、そ

| 顧客           | 提供サービス                    | サービス概要                                                                             | 開発コンテンツ                                                                  |
|--------------|---------------------------|------------------------------------------------------------------------------------|--------------------------------------------------------------------------|
| 製薬メーカー       | インフラ構築<br>コンテンツ開発<br>運用支援 | ・Learning Space R4.0 の導入<br>・Authorware によるコンテンツ開発<br>・運用監視・分析レポート作成               | MR向け自社製品研修<br>企業独自環境ベース研修<br>•Windows2000研修<br>•Office2000研修<br>業務システム研修 |
| 医療機器<br>メーカー | インフラ構築<br>コンテンツ開発         | ・Learning Space R5.0の導入<br>・オフライン学習システム開発<br>・レポートシステム開発<br>・Authorware によるコンテンツ開発 | MR向け自社製品研修                                                               |
| 保険会社         | コンテンツ開発                   | ・Lotus Notes向けコンテンツ開発                                                              | 業務システム研修<br>保険業務研修                                                       |
| 都市銀行         | コンテンツ開発                   | ・自己学習用CD-ROMコンテンツ開発                                                                | 業務システム研修                                                                 |

**表1 e-Learning 導入実績**

こは観光地やビジネス街ではないので、宿泊先の確保や交 通の便が悪いなどの苦労も伴う。近年に実施された、大規 模な業務アプリケーション研修実施の実績を表2に示す。

## **3.3 操作マニュアル作成**

開発した業務アプリケーションを正しく操作するために は、操作マニュアルが必須である。操作マニュアル自体の 作成は、開発に関わった SE やプログラマが行うことが多 い。しかし、そうやって作成された操作マニュアルは、有 効利用されていないというのが現状のようだ。その理由を 下記に挙げる。

- ・自分では仕様を熟知しているため、説明を省略している ・専門用語を多用する
- ・開発に時間がかかり、操作マニュアルまで手が回らず、 手抜きになりがち

・仕様変更前の古い情報をそのまま載せてしまうことが ある

当部門で提供しているマニュアルは、作成工程において、 担当メンバーがエンドユーザーと開発者との間に入るので、 下記のことが可能である。

- ・仕様を知らない状態から、エンドユーザーの視点で操 作し、検証を行ってから作成するため、エンドユーザー が本当に必要としている情報を盛り込むことができる。
- ・マニュアル作成のノウハウの蓄積により、短期間で一 定品質のものを提供できる。

マニュアル作成の専任メンバーが作成した操作マニュア ルは、実際の画面のハードコピーを、ふんだんに取り入れ て、視覚的に説明を展開しているので、エンドユーザーか ら「たいへん解りやすい」と、高い評価を得ている(表3 参照)。

| 研修名称       | 企業会計システム導入時研修                                                                                                    | 資材管理システム、会計システム導入時研修                                                                                    |
|------------|----------------------------------------------------------------------------------------------------|----------------------------------------------------------------------------------------------------|
| 顧客/<br>対象者 | 製薬メーカー全社員<br>(延べ受講者数:4,000名)                                                                                                    | 製紙メーカー業務相当者<br>(延べ受講者数:1,000名)                                                                          |
| 研修目的       | 新システムを利用して一般ユーザーが<br>領収書や出張費の精算をできるようにする                                                                                                    | 新システムを利用して、各業務担当者が<br>スムーズに業務を実施できる<br>(資材管理/会計/旅費精算)                                                   |
| 実施内容       | ・事前作業<br>研修用カリキュラム作成<br>講師担当者へのデモンストレーション<br>・研修実施<br>全国の各拠点で、業務の説明とシステム<br>の操作研修を実施<br>(講師 8名、5ヶ月間で全国125箇所にて実施)<br>各部門の特性に合わせた内容で研修を実施<br>・研修 BackOffice 運営<br>トラブル対応など、開発担当者による研修支援 | ・事前作業<br>研修用カリキュラム作成<br>研修用テキスト作成<br>・研修実施<br>全国の各工場で、業務の説明とシステムの<br>操作研修を実施<br>(講師3名、 3ヶ月間で全国21箇所にて実施) |

**表2 業務アプリケーション研修事例**

| 顧 客      | 提供サービス                      | 体制・期間            | 概 要                                                                |
|----------|-----------------------------|------------------|--------------------------------------------------------------------|
| 情報サービス会社 | Web制作システム<br>操作マニュアル        | 2名体制<br>1.5カ月    | 情報雑誌の創刊に先立ち、営業・制作担当<br>者向けWeb制作システム操作マニュアルを<br>作成                  |
| 広告会社     | 固定資産・<br>リースシステム<br>操作マニュアル | 3名体制<br>約2カ月     | 当社にて開発したSAP R/3を利用した資産<br>管理システムの財務会計処理担当者向け<br>操作マニュアル作成          |
| 製薬会社     | 営業支援システム<br>操作マニュアル         | 2名体制<br>$0.5$ カ月 | PowerPointのスライドショーを使用して、<br>営業支援システムの操作マニュアルを<br>CD-ROMやイントラネットで配布 |

**表3 マニュアル作成実績**

# 4.その他

## **4.1 IT 教育サービス部紹介**

IT 教育サービス部は、当社飯田橋事業所の研修センター 内で業務を行っている。本稿で紹介した業務メニューを、 15名の部員で分担している。部員数が少ないので、プロジェ クト数が多いときは、一人で複数のプロジェクトを掛け持 ちすることもあるが、いろいろな業務に挑戦することがで きるというメリットもある。

当社の他部門と比較して少し変わっていることといえば、 部員15名のうち、部長をはじめ12名が女性、さらに協力会 社社員もすべて女性という、女性比率のとても高い部門で あるということだろうか。そのためか、事務所内はちょっ とにぎやかな雰囲気である。

# **4.2 疲れをためない**

我々が研修を実施するにあたって、気を付けなければな らないのが体調の維持と管理である。新人研修の季節は、 2~3カ月の間、ずっと講義を担当することになる。さら に、その合間にも出張が続くことがあり、肉体的にも精神 的にもハードな期間となる。しかし、受講生は貴重な時間 をやりくりして受講しにくるのだ。その時間を無駄にする わけにはいかないので、熱があっても、足を骨折しても、 声さえ出れば講義をしなくてはならない。万一の不測の事 態に備えて、同じ講座が実施できる予備の要員を確保して おくことが理想ではあるが、認定資格を持っていないと実 施できない講座の場合は、それも難しい。そのため、日頃 から疲れをためないよう、リフレッシュするときは徹底し てリフレッシュするよう、私はもちろん部員一同で心がけ ている。

# 5.おわりに

私が教育業務に携わって、7年になろうとしている。オ ラクル認定公開講座の担当なので、社員だけでなく、顧客 や他社のオラクル認定講師との交流を図る機会に恵まれて いる。研修という短い期間だが、たくさんの人と接するこ とで、世の中にはいろいろな人がいることを実感する。楽 しいことだけではなく、自分の力の無さを思い知らされる こともあり、また受講生からの質問で、別の見方や考え方 を新たに発見することもある。「教育」という業務を通し て、自分も一緒に「教育」されていることを感じる、今日 この頃である。